## Проекционное черчение

### Проецирование на несколько проекций

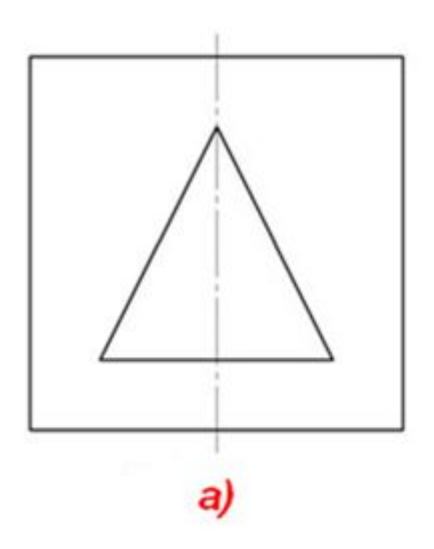

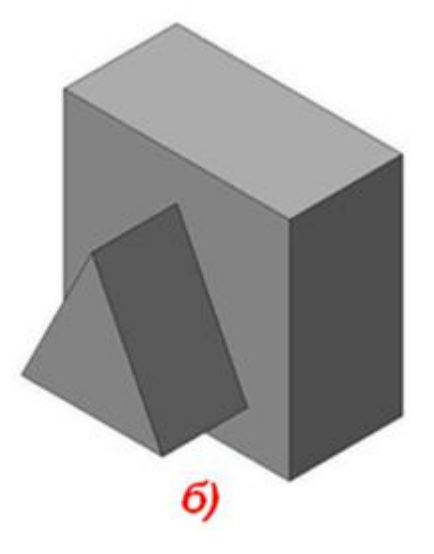

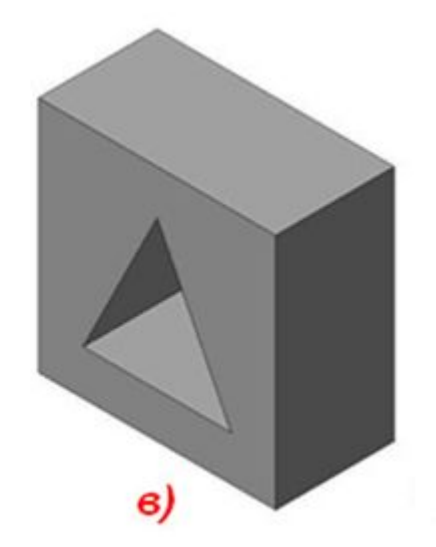

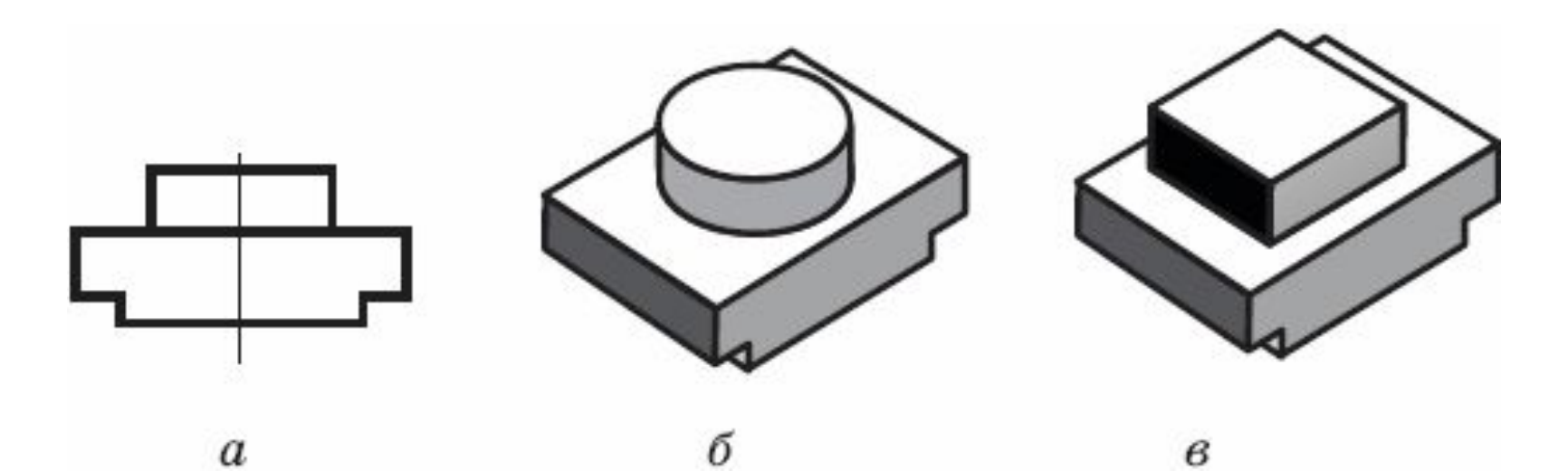

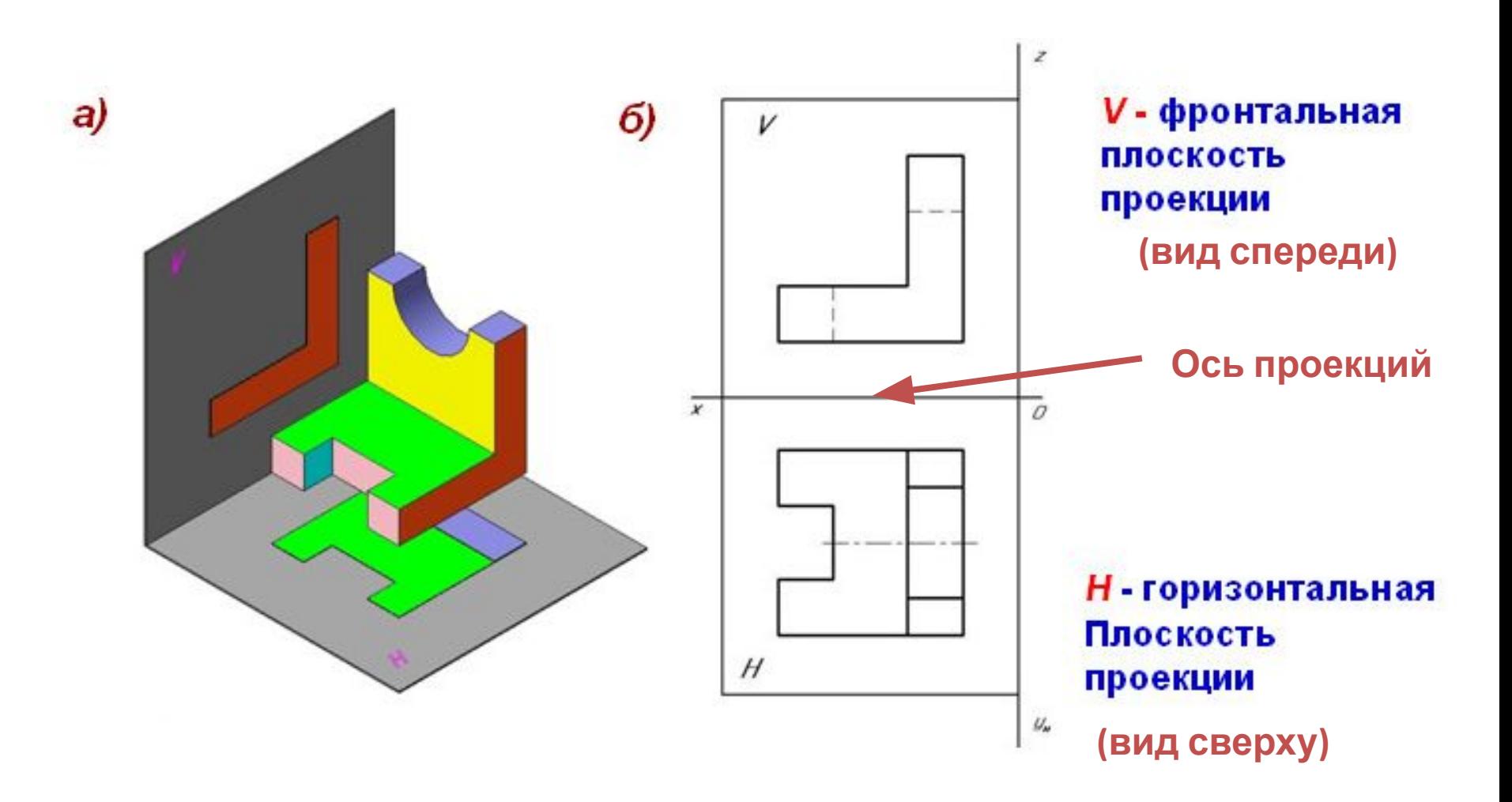

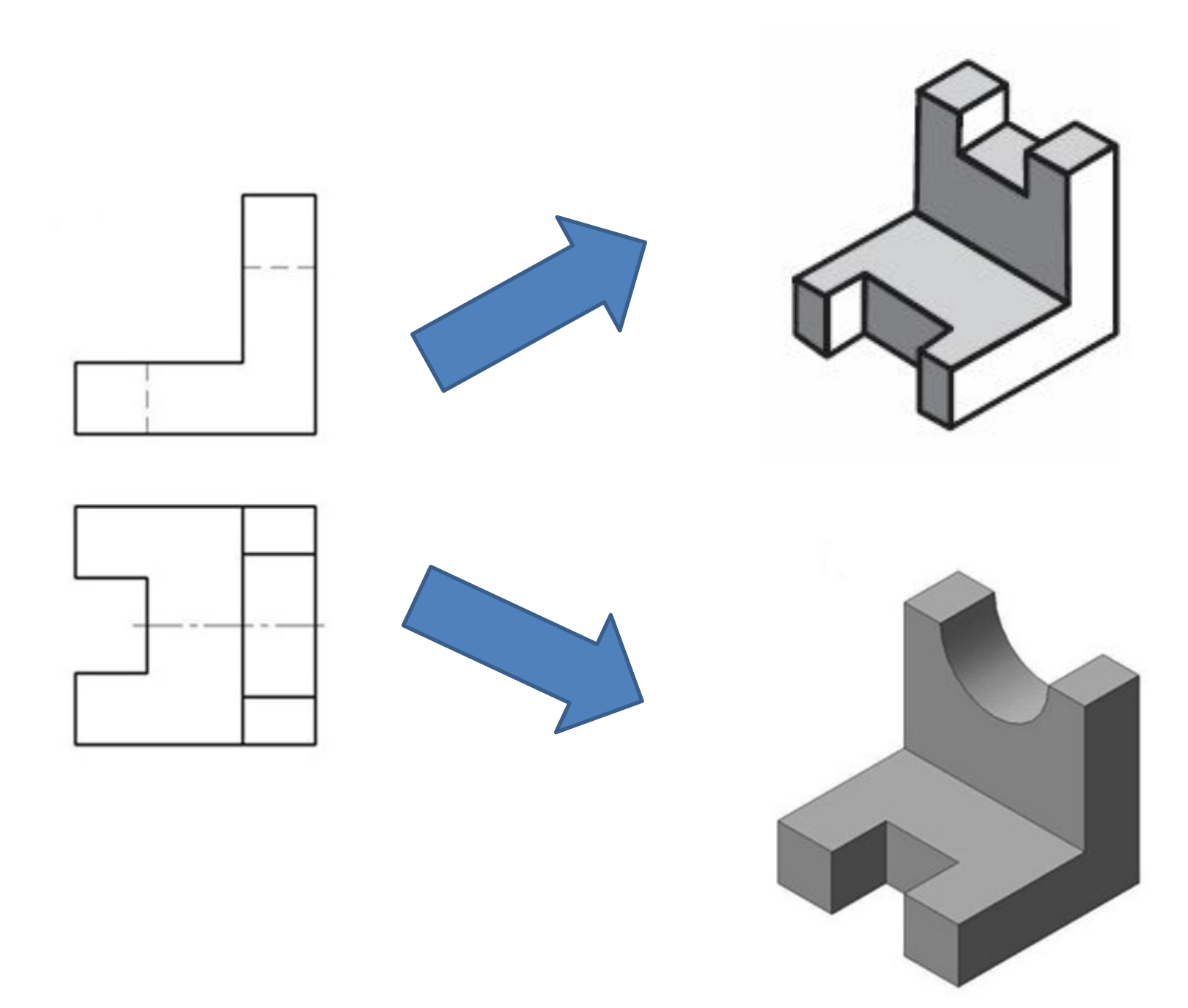

## Проецирование на три плоскости

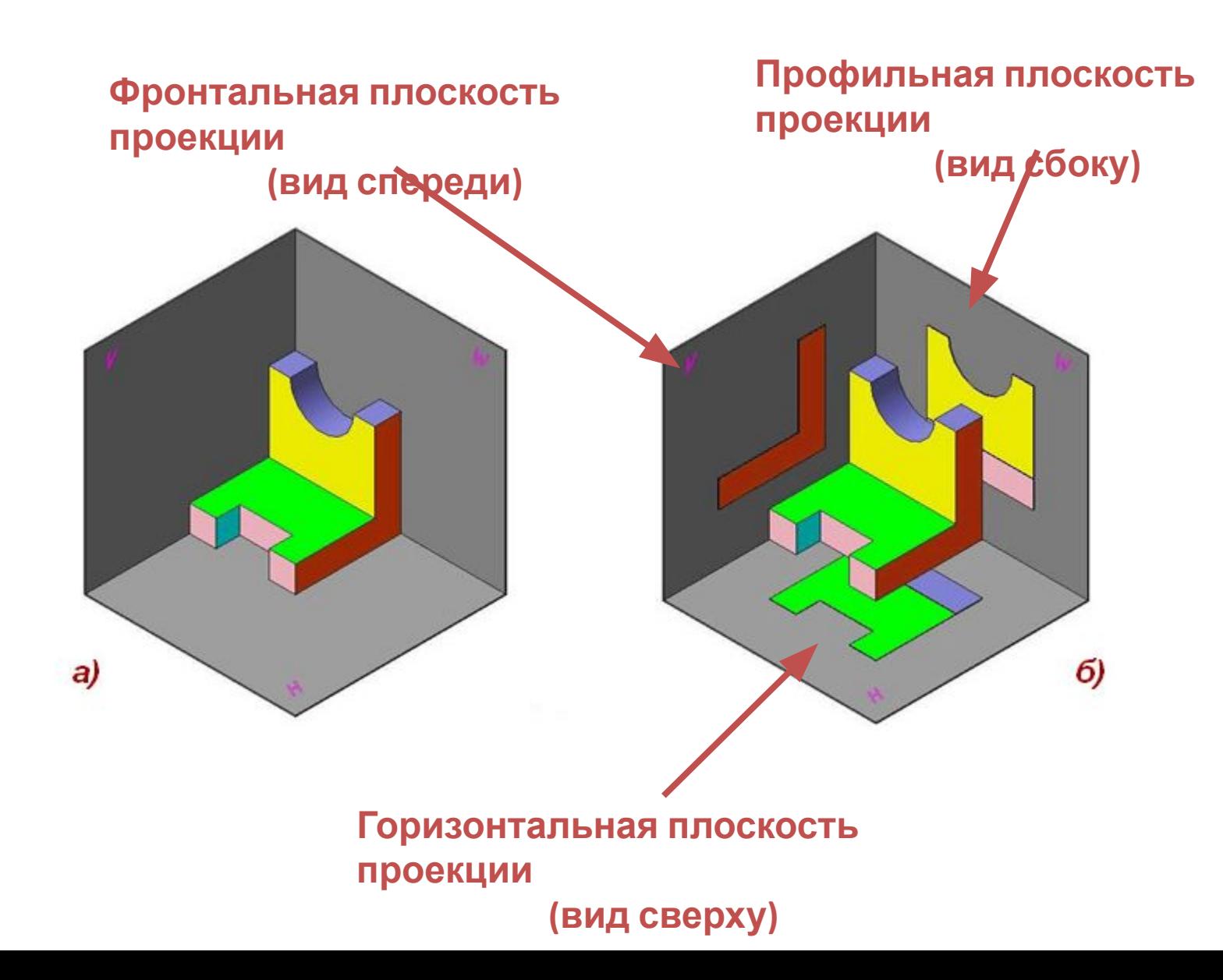

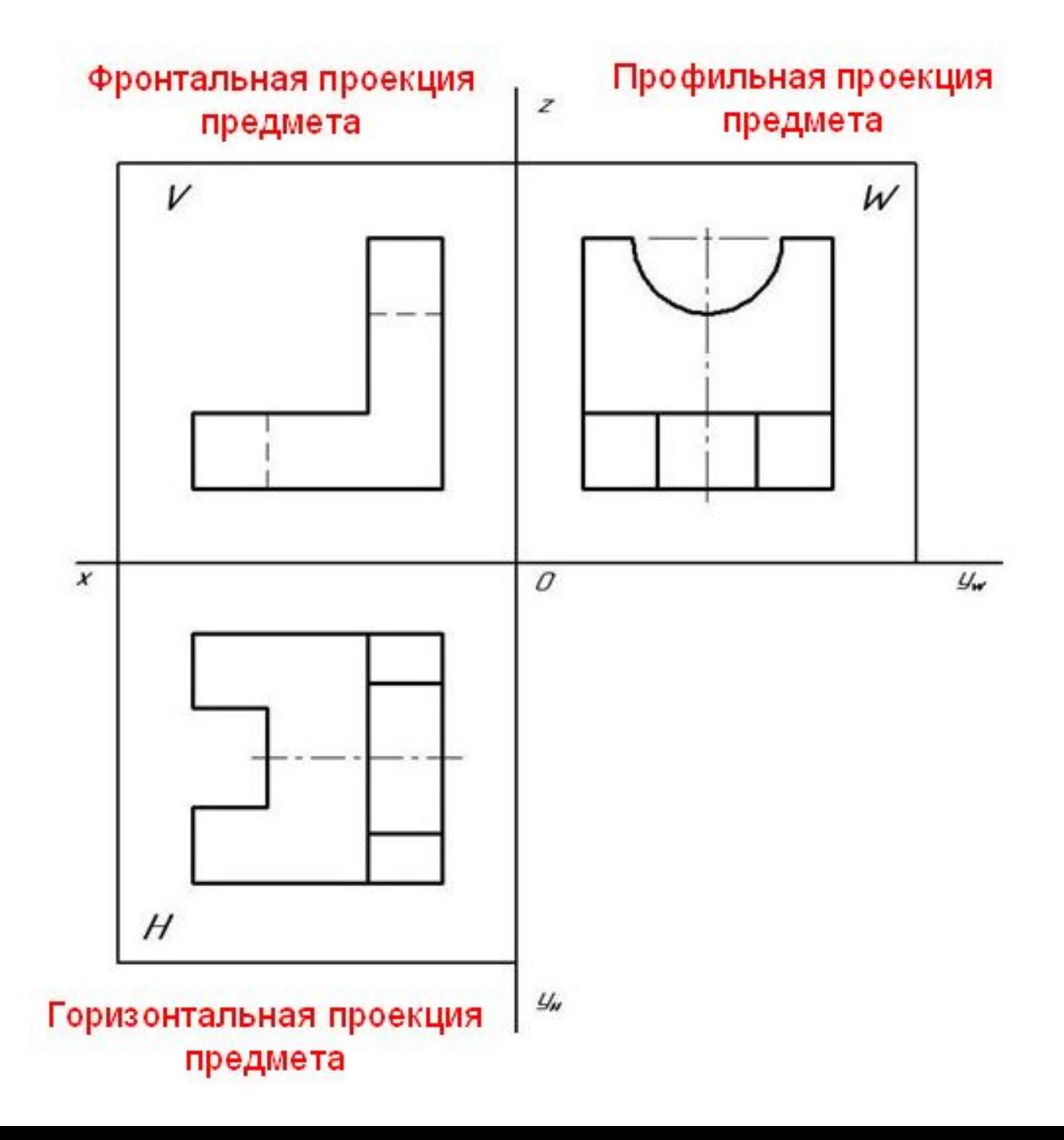

## Чертеж

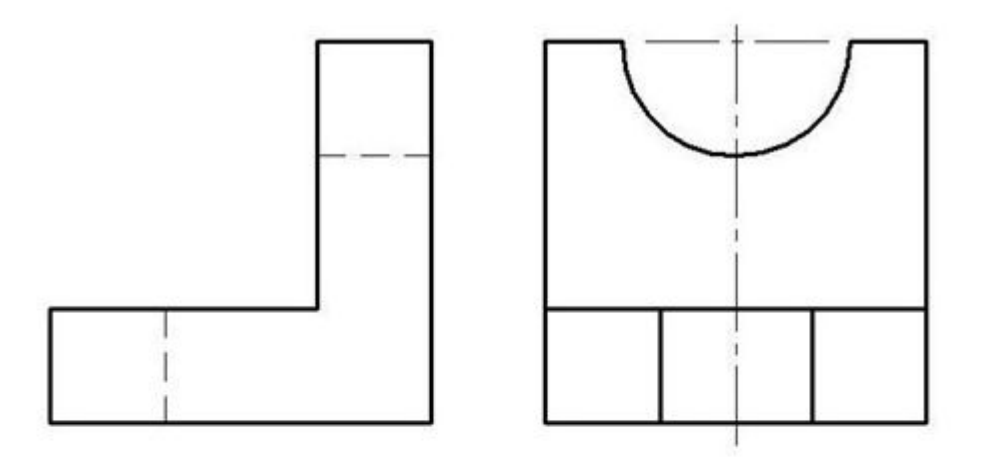

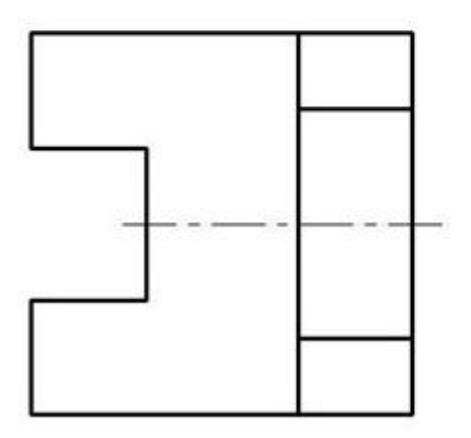

**Оси проекций, обозначения плоскостей проекций и проецирующие лучи на чертеже не показывают.**

# Виды

### **ГОСТ 2.305-2008 Единая система конструкторской документаци и. ИЗОБРАЖЕНИЯ - ВИДЫ, РАЗРЕЗЫ, СЕЧЕНИЯ.**

**Вид –** это изображение обращенной к наблюдателю видимой части поверхности предмета.

**Вид предмета (вид)**: Ортогональная проекция обращенной к наблюдателю видимой части поверхности предмета, расположенного между ни м и плоскостью проецирования.

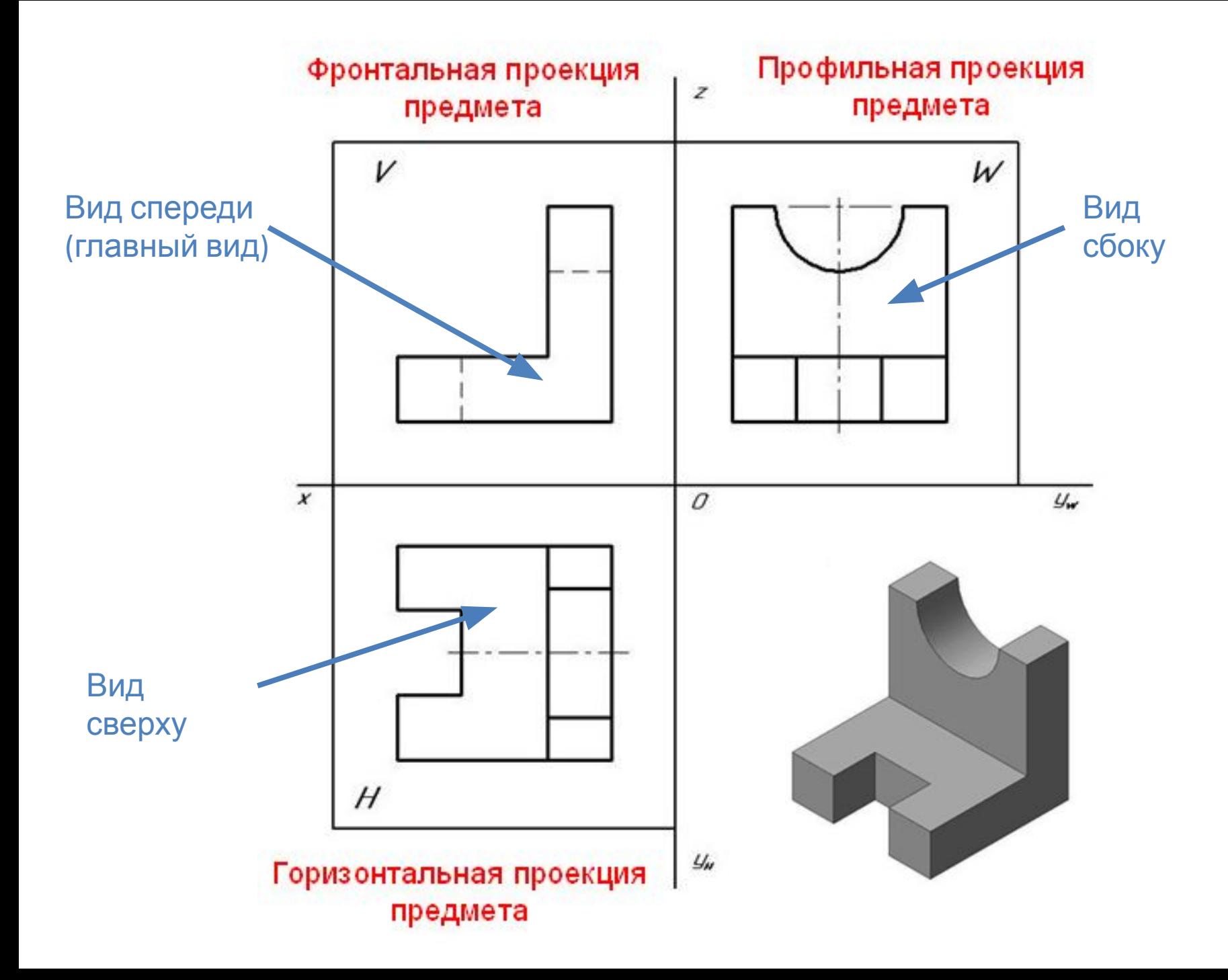

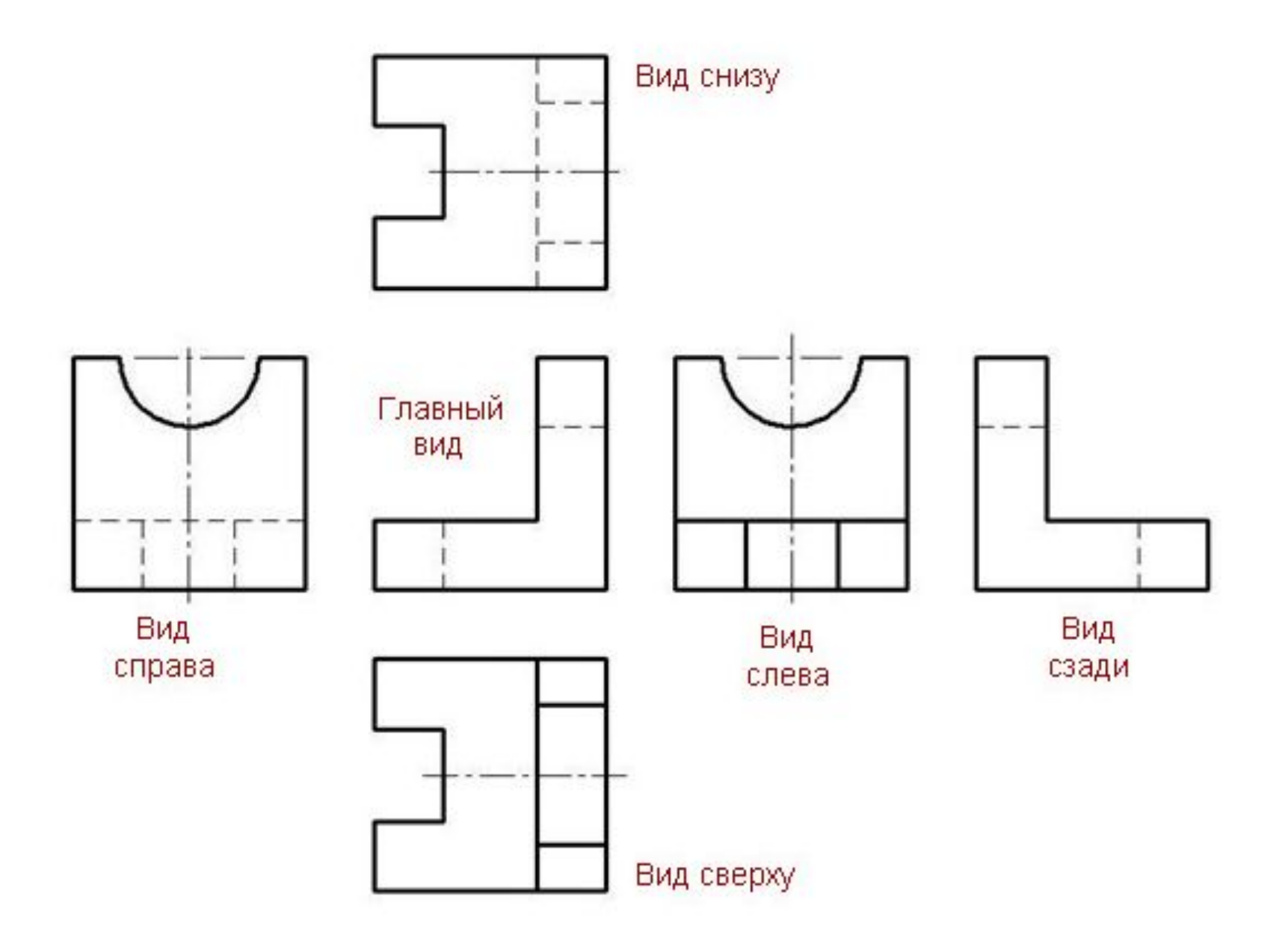

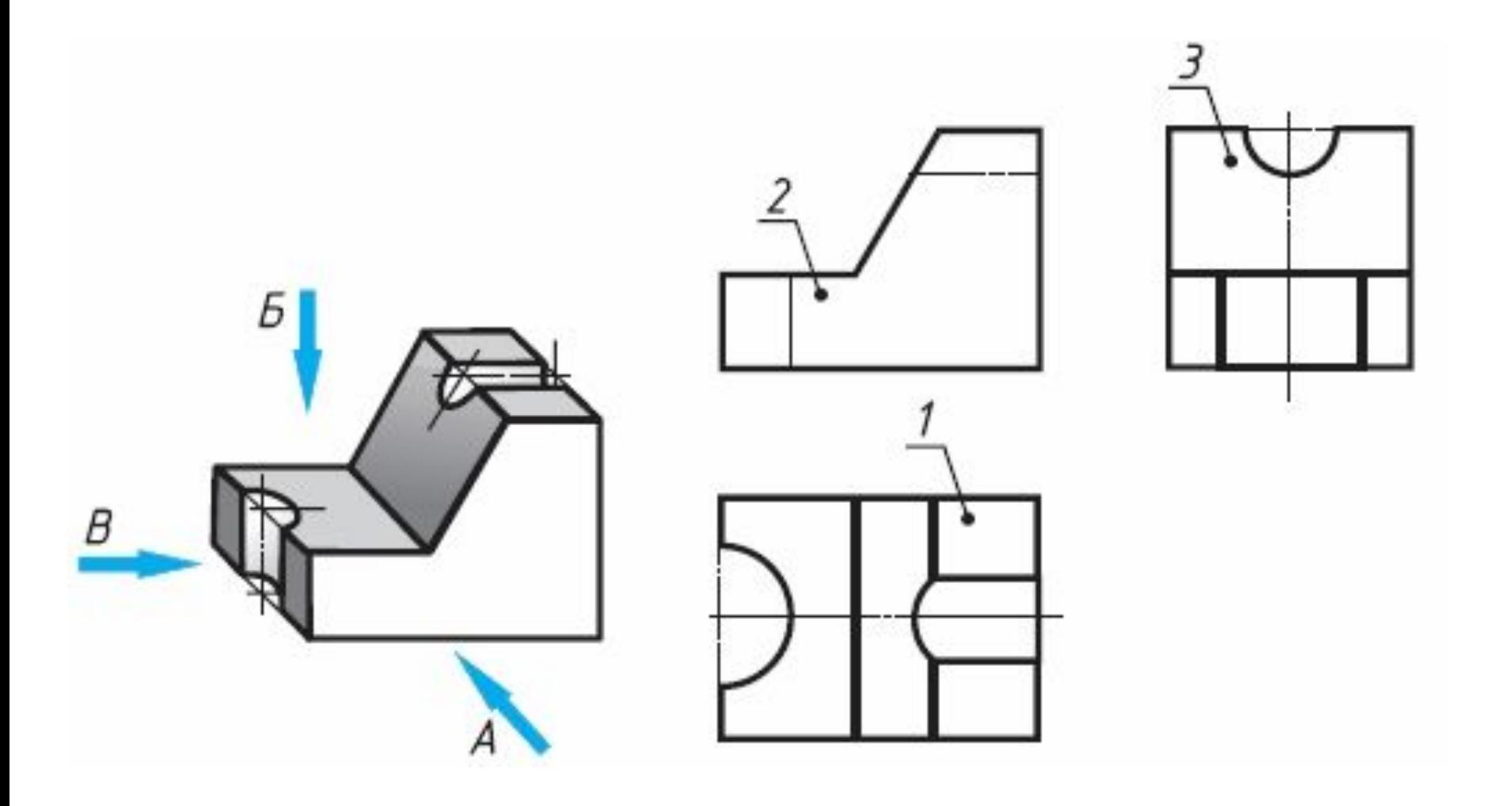

## Проекции геометрических тел

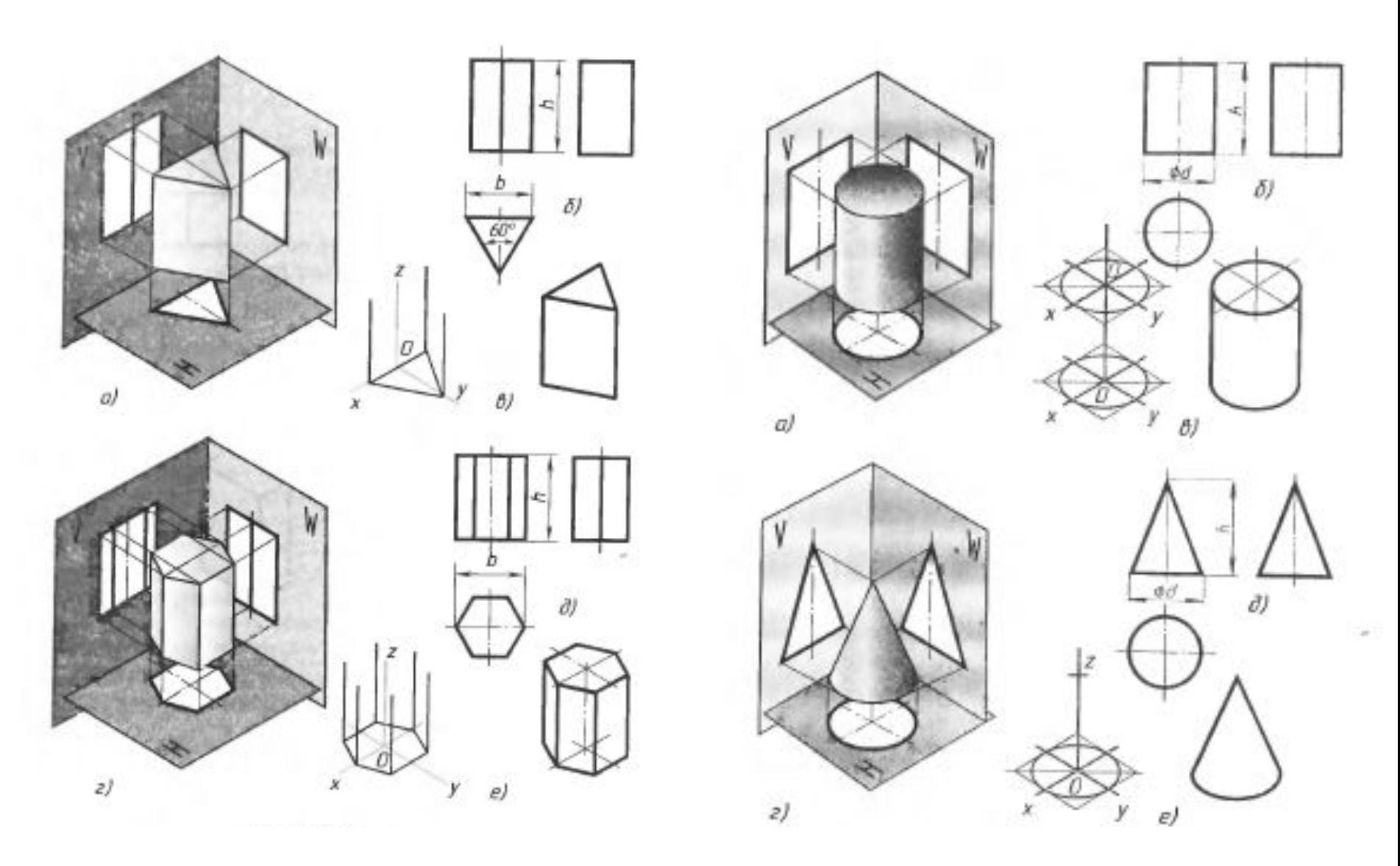

**ВНИМАНИЕ! ПРАВИЛЬНОЕ РАСПОЛОЖЕНИЕ ДЕТАЛИ В ПРОСТРАНСТВЕ: изометрия xyz / после входа в создание эскиза на плоскости zy (красной) или параллельной ей грани нажимать кнопку "слева" или "справа" на панели Ориентация.**

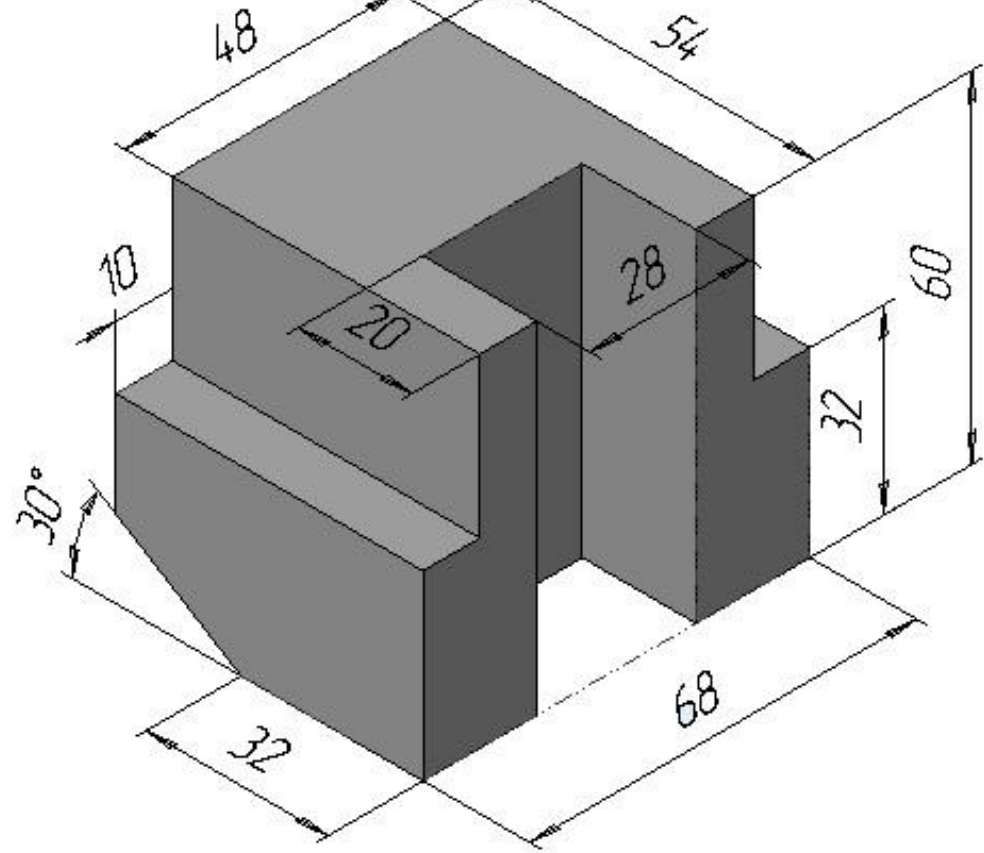

**Задание.** Выполнить чертеж детали «ОПОРА» по наглядному изображению. (см. рис.) Масштаб изображения 1:1 *1. Представим общую исходную геометрическую форму детали. (параллелепипед, куб, цилиндр или др.)*

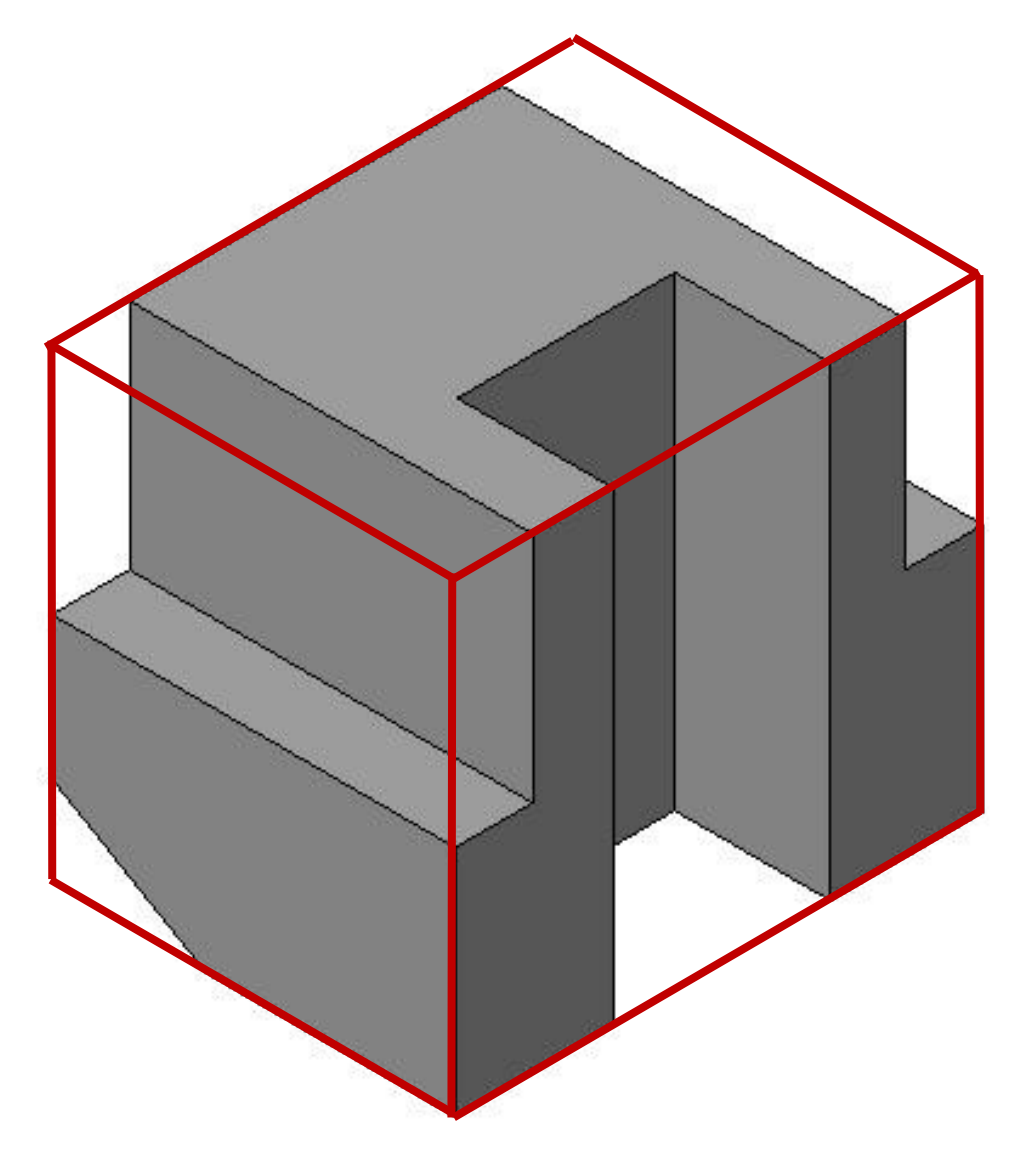

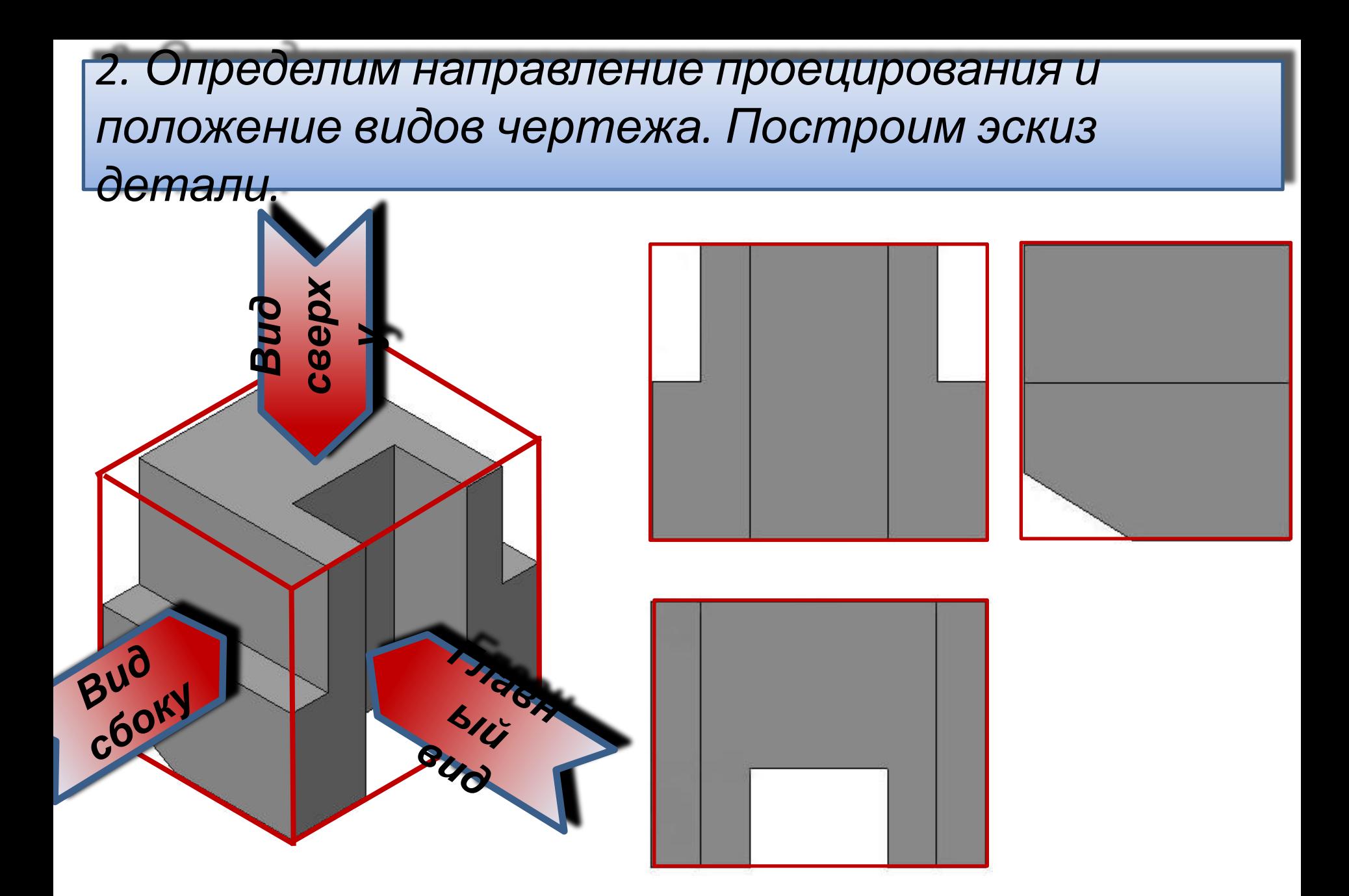

#### *3. Определим количество и положение невидимых линий на эскизе.*

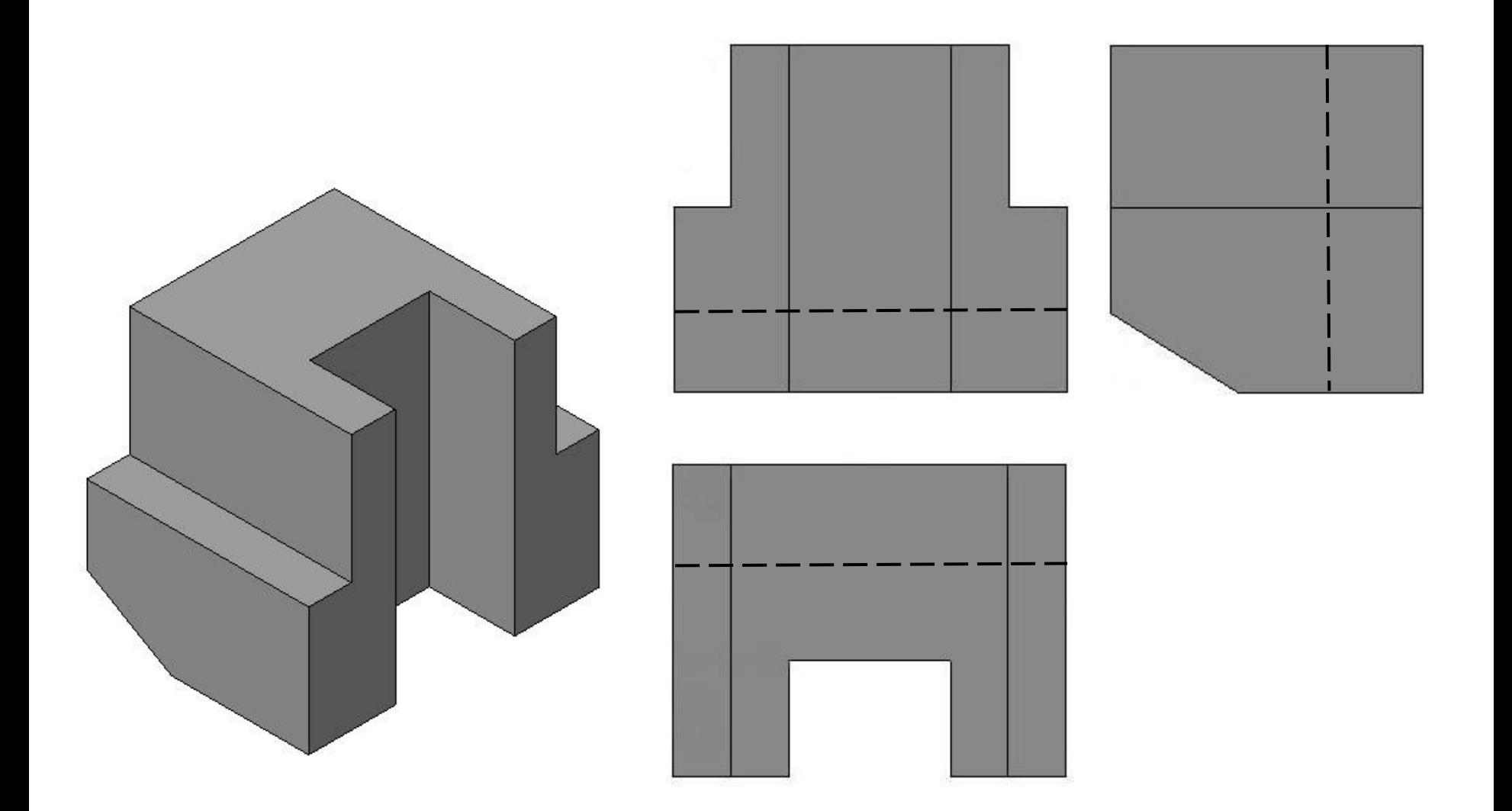

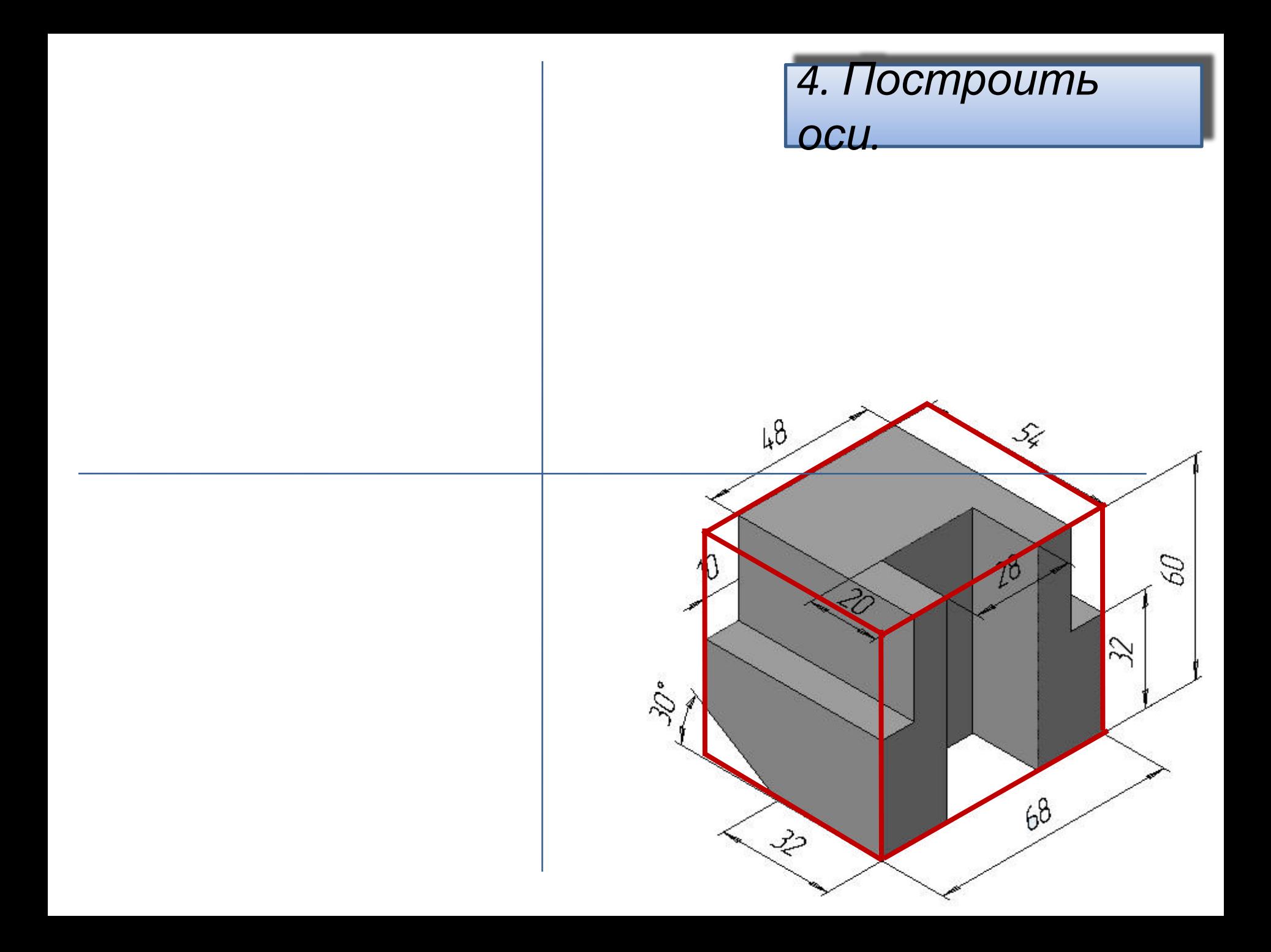

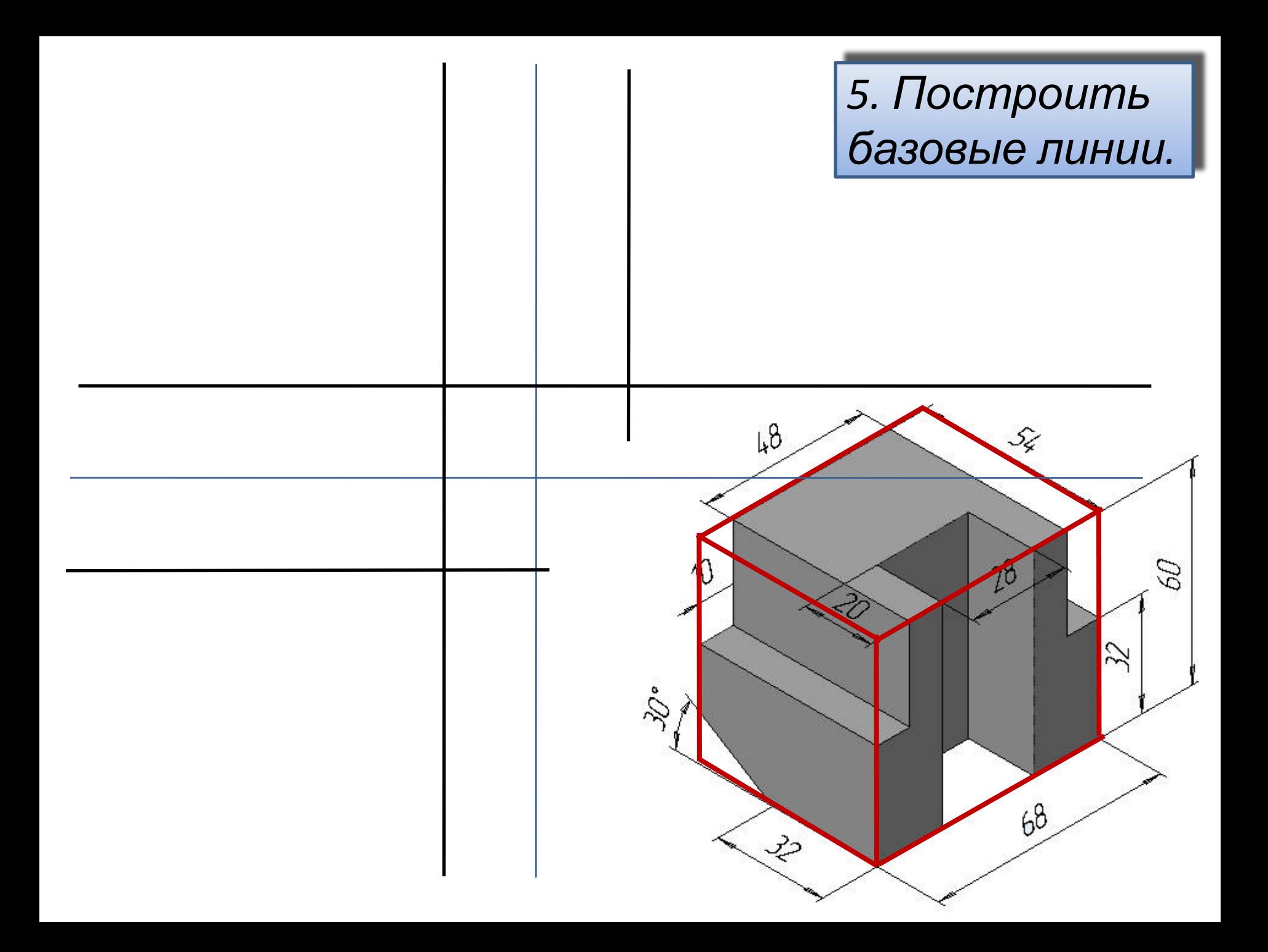

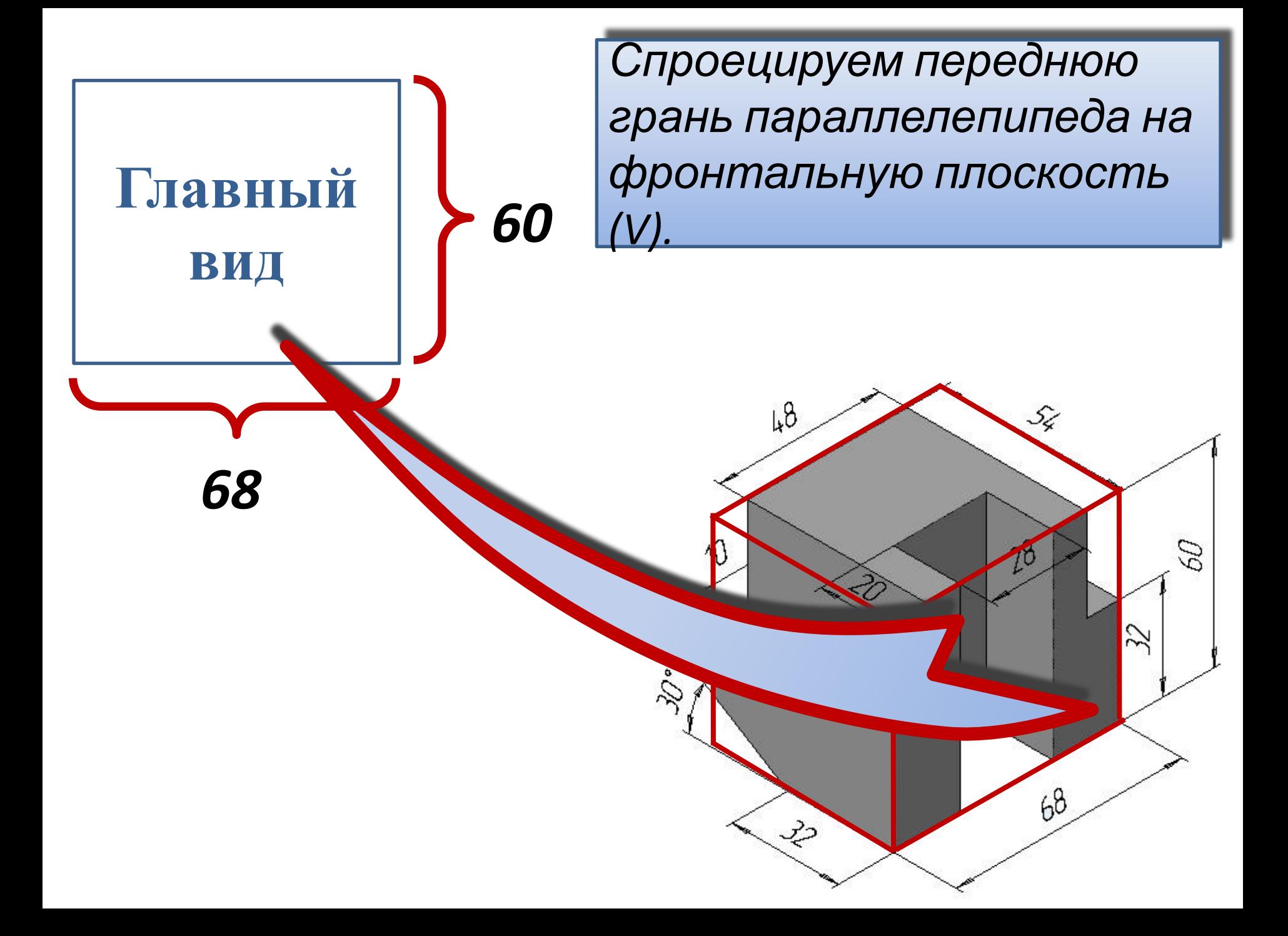

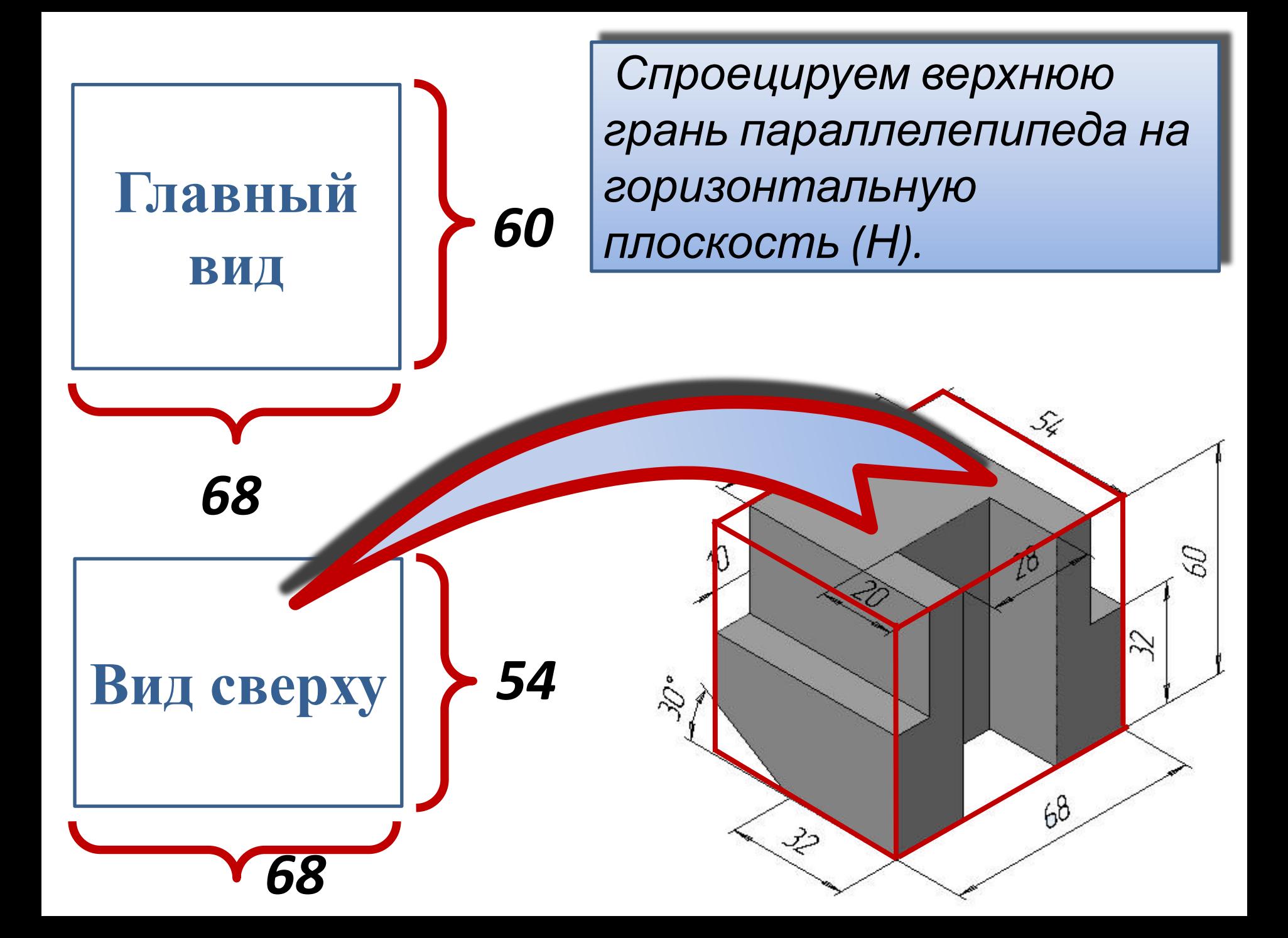

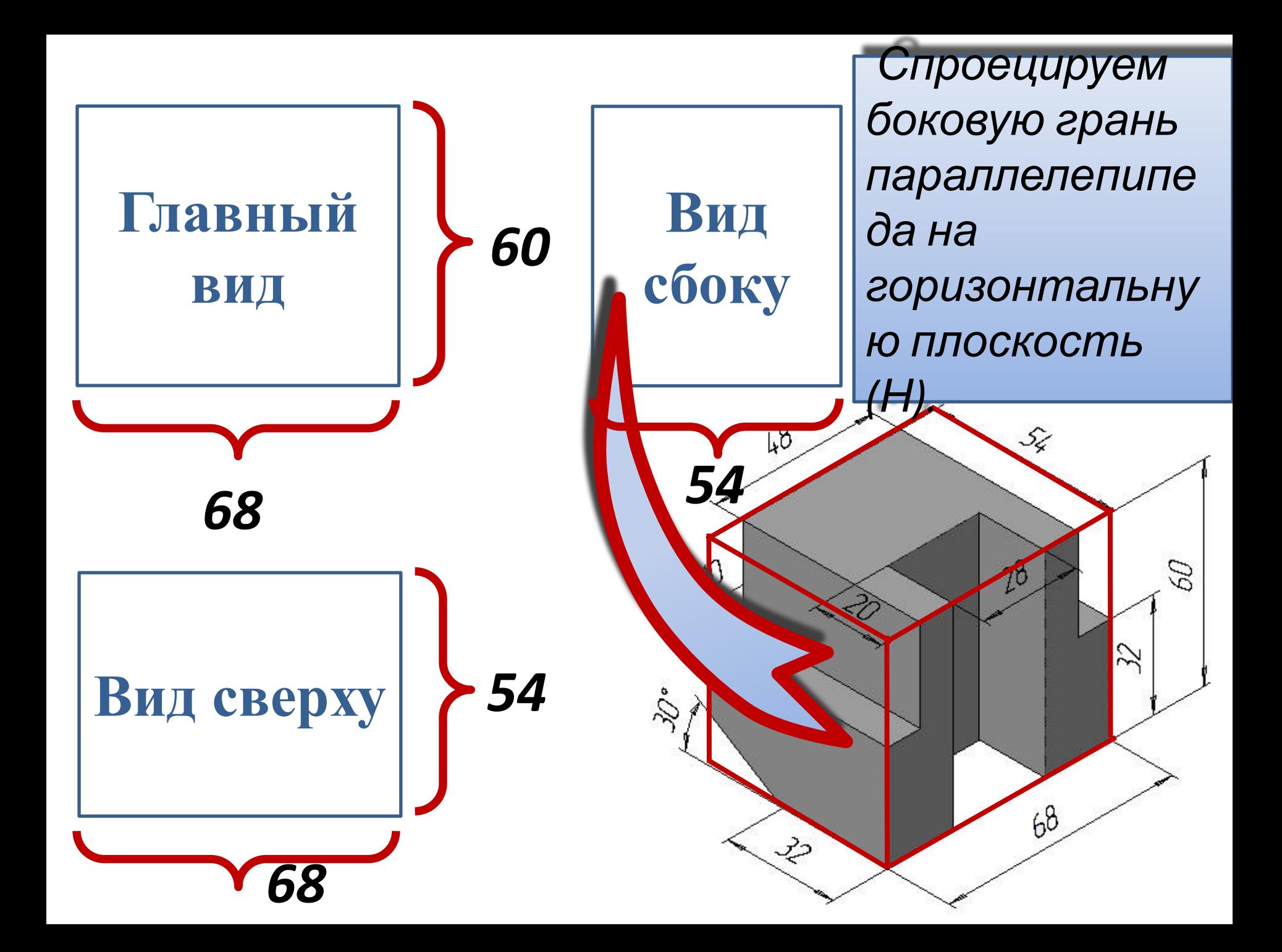

![](_page_21_Figure_0.jpeg)

![](_page_22_Figure_0.jpeg)

![](_page_23_Figure_0.jpeg)

![](_page_24_Figure_0.jpeg)

![](_page_25_Figure_0.jpeg)

![](_page_26_Figure_0.jpeg)

![](_page_27_Figure_0.jpeg)

![](_page_28_Figure_0.jpeg)